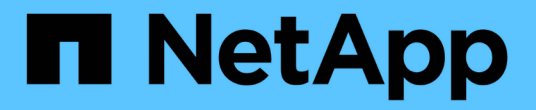

## 여러 서버 섀시 통합 문제 OnCommand Insight

NetApp April 01, 2024

This PDF was generated from https://docs.netapp.com/ko-kr/oncommand-insight/dwh/viewing-hosts-andadapters-consolidation-issues.html on April 01, 2024. Always check docs.netapp.com for the latest.

# 목차

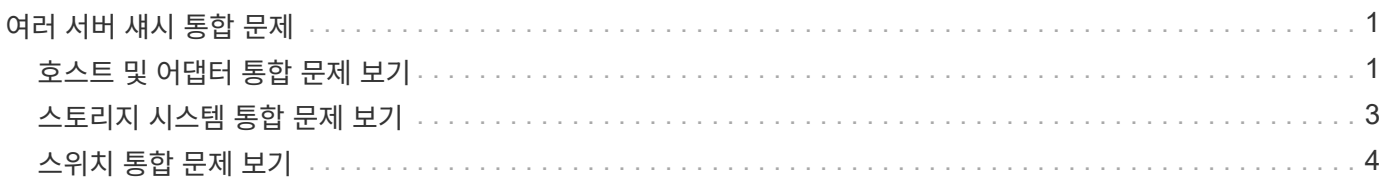

# <span id="page-2-0"></span>여러 서버 섀시 통합 문제

호스트 및 어댑터, SAN 스위치 및 스토리지 배열에 대해 보고하는 커넥터를 볼 수 있습니다. 개체에 대해 보고하는 다양한 커넥터를 확인하고 개체에 대해 선택한 커넥터인 기본 커넥터를 식별할 수도 있습니다.

## <span id="page-2-1"></span>호스트 및 어댑터 통합 문제 보기

호스트 및 관련 어댑터에 대해 보고된 데이터는 Inventory Data Mart에서 파생됩니다.

단계

- 1. 에서 데이터 웨어하우스 포털에 로그인합니다 https://hostname/dwh, 위치 hostname OnCommand Insight 데이터 웨어하우스가 설치된 시스템의 이름입니다.
- 2. 왼쪽의 탐색 창에서 \* 문제 해결 \* 을 클릭합니다.
- 3. 섀시 통합 \* 섹션에서 \* 호스트 및 어댑터 \* 를 클릭합니다.

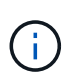

이 예에 표시된 구성은 올바른 구성이 아닙니다. localhost의 보안 및 사용 가능한 커넥터는 Insight 서버와 DWH가 모두 동일한 서버에 설치된다는 것을 의미합니다. 이 예제의 목적은 통합 테이블을 숙지하는 것입니다.

## **Hosts and Adapters Consolidation**

Filter

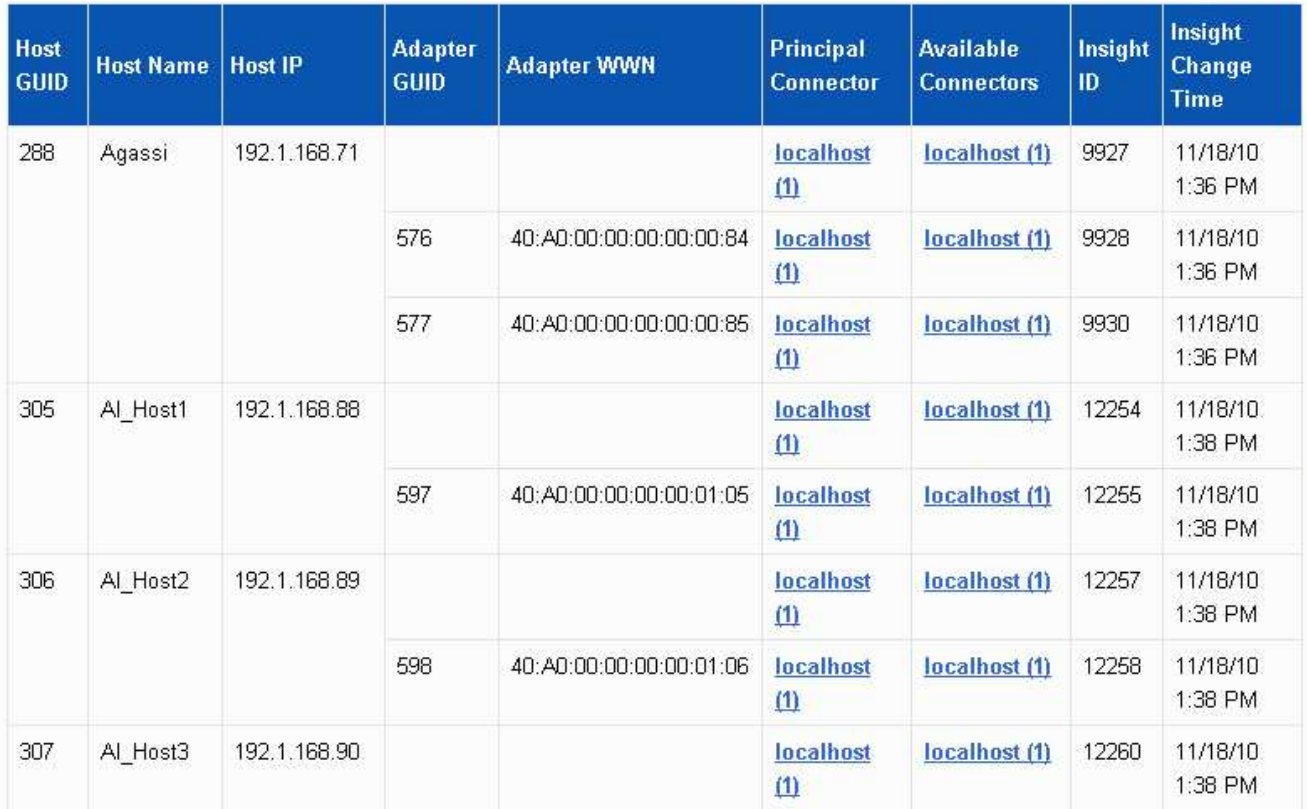

모든 호스트 및 어댑터의 경우 각 커넥터에 대해 보고하는 행과 호스트 및 어댑터가 사용되는 기본 커넥터가 있습니다. 호스트 및 어댑터만 해당, 한 커넥터에서 보고하는 호스트에는 다른 커넥터가 보고하는 어댑터가 있을 수 있습니다.

각 커넥터의 호스트/어댑터의 OnCommand Insight 변경 시간도 볼 수 있습니다. 이 매개 변수를 사용하면 호스트 /어댑터의 OnCommand Insight에서 업데이트가 발생한 시기와 다른 OnCommand Insight 서버에서 동일한 호스트/어댑터가 업데이트된 시기를 확인할 수 있습니다.

4. 필요한 경우 텍스트 부분을 입력하고 \* Filter \* 를 클릭하여 이 보기의 데이터를 필터링합니다. 필터를 지우려면 \* Filter \* (필터 \*) 상자의 텍스트를 삭제하고 \* Filter \* (필터 \*)를 클릭합니다. 호스트 이름, 호스트 IP, 어댑터 WWN 또는 OnCommand Insight 객체 ID를 기준으로 필터링할 수 있습니다.

필터는 대소문자를 구분합니다.

- 5. 다음 데이터를 검토합니다.
	- 호스트 GUID \*

이 유형의 통합 장치(호스트)에 대한 글로벌 고유 식별자

◦ \* 호스트 이름 \*

데이터 웨어하우스에 표시되는 통합 호스트의 이름입니다

◦ \* 호스트 IP \*

통합 호스트의 IP 주소입니다

◦ \* 어댑터 GUID \*

호스트 어댑터의 글로벌 고유 식별자입니다

◦ \* 어댑터 WWN \*

호스트 어댑터의 WWN입니다

◦ \* 주 커넥터 \*

데이터의 실제 소스인 OnCommand Insight 커넥터의 이름입니다

◦ \* 사용 가능한 커넥터 \*

통합 호스트/어댑터가 상주하는 모든 OnCommand Insight 커넥터

◦ \* Insight ID \*

관련 보고 커넥터용 통합 호스트/어댑터의 OnCommand Insight ID입니다

◦ \* Insight 변경 시간 \*

호스트/어댑터의 OnCommand Insight에서 업데이트가 발생한 경우 및 다른 OnCommand Insight 서버에서 동일한 호스트/어댑터가 업데이트된 경우

6. 커넥터에 대한 자세한 내용을 보려면 커넥터를 클릭하십시오.

커넥터에 대한 다음 정보를 볼 수 있습니다.

- 호스트 이름입니다
- 해당 커넥터에서 데이터 웨어하우스 작업을 마지막으로 실행한 시간입니다
- 해당 커넥터로부터 마지막으로 변경 사항을 수신한 시간입니다
- 해당 커넥터가 가리키는 OnCommand Insight 서버의 버전입니다

## <span id="page-4-0"></span>스토리지 시스템 통합 문제 보기

스토리지 어레이에 대해 보고된 데이터는 Inventory Data Mart에서 파생됩니다. 모든 스토리지 어레이에는 각 어레이가 사용되는 기본 커넥터뿐만 아니라 각 커넥터에 대해 보고하는 행이 있습니다.

단계

1. 에서 데이터 웨어하우스 포털에 로그인합니다 https://hostname/dwh, 위치 hostname OnCommand Insight 데이터 웨어하우스가 설치된 시스템의 이름입니다.

- 2. 왼쪽의 탐색 창에서 \* 문제 해결 \* 을 클릭합니다.
- 3. 섀시 통합 \* 섹션에서 \* SAN 스토리지 어레이 \* 를 클릭합니다.
- 4. 필요에 따라 이 보기에서 데이터를 필터링하려면 필터 상자에 텍스트 부분을 입력하고 \* 필터 \* 를 클릭합니다. 필터를 지우려면 필터 상자의 텍스트를 삭제하고 \* 필터 \* 를 클릭합니다. 스토리지 이름, 스토리지 IP, 공급업체 모델 또는 OnCommand Insight 객체 ID를 기준으로 필터링할 수 있습니다.

필터는 대소문자를 구분합니다.

5. 다음 데이터를 검토합니다.

◦ GUID \*

이 유형의 통합 디바이스(스토리지 어레이)에 대한 글로벌 고유 식별자

◦ \* 이름 \*

데이터 웨어하우스에 표시되는 통합 스토리지 배열의 이름입니다

◦ \* IP \*

통합 스토리지 시스템의 IP 주소입니다

◦ \* 공급업체 및 모델 \*

통합 스토리지 어레이를 판매하는 공급업체 이름 및 제조업체의 모델 번호입니다

◦ \* 주 커넥터 \*

데이터의 실제 소스인 OnCommand Insight 커넥터의 이름입니다

◦ \* 사용 가능한 커넥터 \*

통합 스토리지 배열이 있는 모든 OnCommand Insight 커넥터

◦ \* Insight ID \*

주 커넥터가 상주하는 OnCommand Insight 섀시의 통합 스토리지 배열의 ID입니다

◦ \* Insight 변경 시간 \*

스토리지 배열에 대한 OnCommand Insight에서 업데이트가 발생한 경우 및 다른 OnCommand Insight 서버에서 동일한 스토리지 배열이 업데이트된 경우

### <span id="page-5-0"></span>스위치 통합 문제 보기

스위치에 대해 보고된 데이터는 Inventory Data Mart에서 파생됩니다. 모든 스위치에 대해 각 커넥터를 보고하는 행과 각 스위치를 사용하는 기본 커넥터가 있습니다.

단계

- 1. 에서 데이터 웨어하우스 포털에 로그인합니다 https://hostname/dwh, 위치 hostname OnCommand Insight 데이터 웨어하우스가 설치된 시스템의 이름입니다.
- 2. 왼쪽의 탐색 창에서 문제 해결 을 클릭합니다.
- 3. 섀시 통합 \* 섹션에서 \* SAN 스위치 \* 를 클릭합니다.
- 4. 필요한 경우 텍스트 부분을 입력하고 \* Filter \* 를 클릭하여 이 보기의 데이터를 필터링합니다. 필터를 지우려면 필터 상자의 선택을 취소하고 \* 필터 \* 를 클릭합니다. 스위치 이름, 스위치 IP, 공급업체 모델 또는 OnCommand Insight 객체 ID를 기준으로 필터링할 수 있습니다.

필터는 대소문자를 구분합니다.

- 5. 다음 데이터를 검토합니다.
	- GUID \*

이 유형의 통합 디바이스(스토리지 어레이)에 대한 글로벌 고유 식별자

◦ \* 이름 \*

데이터 웨어하우스에 표시되는 통합 스토리지 배열의 이름입니다

◦ \* IP \*

통합 스토리지 시스템의 IP 주소입니다

◦ \* 공급업체 및 모델 \*

통합 스토리지 어레이를 판매하는 공급업체 이름 및 제조업체의 모델 번호입니다

◦ WWN \*

통합 스위치의 WWN입니다

◦ \* 주 커넥터 \*

데이터의 실제 소스인 OnCommand Insight 커넥터의 이름입니다

◦ \* 사용 가능한 커넥터 \*

통합 스토리지 배열이 있는 모든 OnCommand Insight 커넥터

◦ \* Insight ID \*

주 커넥터가 상주하는 OnCommand Insight 섀시의 통합 스토리지 배열의 ID입니다

◦ \* Insight 변경 시간 \*

스토리지 배열에 대한 OnCommand Insight에서 업데이트가 발생한 경우 및 다른 OnCommand Insight 서버에서 동일한 스토리지 배열이 업데이트된 경우

Copyright © 2024 NetApp, Inc. All Rights Reserved. 미국에서 인쇄됨 본 문서의 어떠한 부분도 저작권 소유자의 사전 서면 승인 없이는 어떠한 형식이나 수단(복사, 녹음, 녹화 또는 전자 검색 시스템에 저장하는 것을 비롯한 그래픽, 전자적 또는 기계적 방법)으로도 복제될 수 없습니다.

NetApp이 저작권을 가진 자료에 있는 소프트웨어에는 아래의 라이센스와 고지사항이 적용됩니다.

본 소프트웨어는 NetApp에 의해 '있는 그대로' 제공되며 상품성 및 특정 목적에의 적합성에 대한 명시적 또는 묵시적 보증을 포함하여(이에 제한되지 않음) 어떠한 보증도 하지 않습니다. NetApp은 대체품 또는 대체 서비스의 조달, 사용 불능, 데이터 손실, 이익 손실, 영업 중단을 포함하여(이에 국한되지 않음), 이 소프트웨어의 사용으로 인해 발생하는 모든 직접 및 간접 손해, 우발적 손해, 특별 손해, 징벌적 손해, 결과적 손해의 발생에 대하여 그 발생 이유, 책임론, 계약 여부, 엄격한 책임, 불법 행위(과실 또는 그렇지 않은 경우)와 관계없이 어떠한 책임도 지지 않으며, 이와 같은 손실의 발생 가능성이 통지되었다 하더라도 마찬가지입니다.

NetApp은 본 문서에 설명된 제품을 언제든지 예고 없이 변경할 권리를 보유합니다. NetApp은 NetApp의 명시적인 서면 동의를 받은 경우를 제외하고 본 문서에 설명된 제품을 사용하여 발생하는 어떠한 문제에도 책임을 지지 않습니다. 본 제품의 사용 또는 구매의 경우 NetApp에서는 어떠한 특허권, 상표권 또는 기타 지적 재산권이 적용되는 라이센스도 제공하지 않습니다.

본 설명서에 설명된 제품은 하나 이상의 미국 특허, 해외 특허 또는 출원 중인 특허로 보호됩니다.

제한적 권리 표시: 정부에 의한 사용, 복제 또는 공개에는 DFARS 252.227-7013(2014년 2월) 및 FAR 52.227- 19(2007년 12월)의 기술 데이터-비상업적 품목에 대한 권리(Rights in Technical Data -Noncommercial Items) 조항의 하위 조항 (b)(3)에 설명된 제한사항이 적용됩니다.

여기에 포함된 데이터는 상업용 제품 및/또는 상업용 서비스(FAR 2.101에 정의)에 해당하며 NetApp, Inc.의 독점 자산입니다. 본 계약에 따라 제공되는 모든 NetApp 기술 데이터 및 컴퓨터 소프트웨어는 본질적으로 상업용이며 개인 비용만으로 개발되었습니다. 미국 정부는 데이터가 제공된 미국 계약과 관련하여 해당 계약을 지원하는 데에만 데이터에 대한 전 세계적으로 비독점적이고 양도할 수 없으며 재사용이 불가능하며 취소 불가능한 라이센스를 제한적으로 가집니다. 여기에 제공된 경우를 제외하고 NetApp, Inc.의 사전 서면 승인 없이는 이 데이터를 사용, 공개, 재생산, 수정, 수행 또는 표시할 수 없습니다. 미국 국방부에 대한 정부 라이센스는 DFARS 조항 252.227-7015(b)(2014년 2월)에 명시된 권한으로 제한됩니다.

#### 상표 정보

NETAPP, NETAPP 로고 및 <http://www.netapp.com/TM>에 나열된 마크는 NetApp, Inc.의 상표입니다. 기타 회사 및 제품 이름은 해당 소유자의 상표일 수 있습니다.